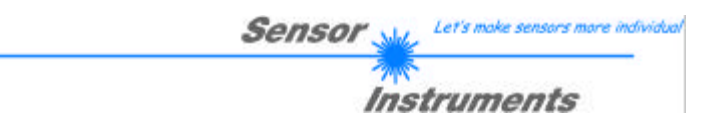

# **Manual**

# **Software COLOR3-ACL-Scope V1.0**

(PC software for Microsoft® Windows® XP, 2000, NT® 4.0, Me, 98, 95)

# **for color sensors of SI-COLO3-LWL-ACL Series**

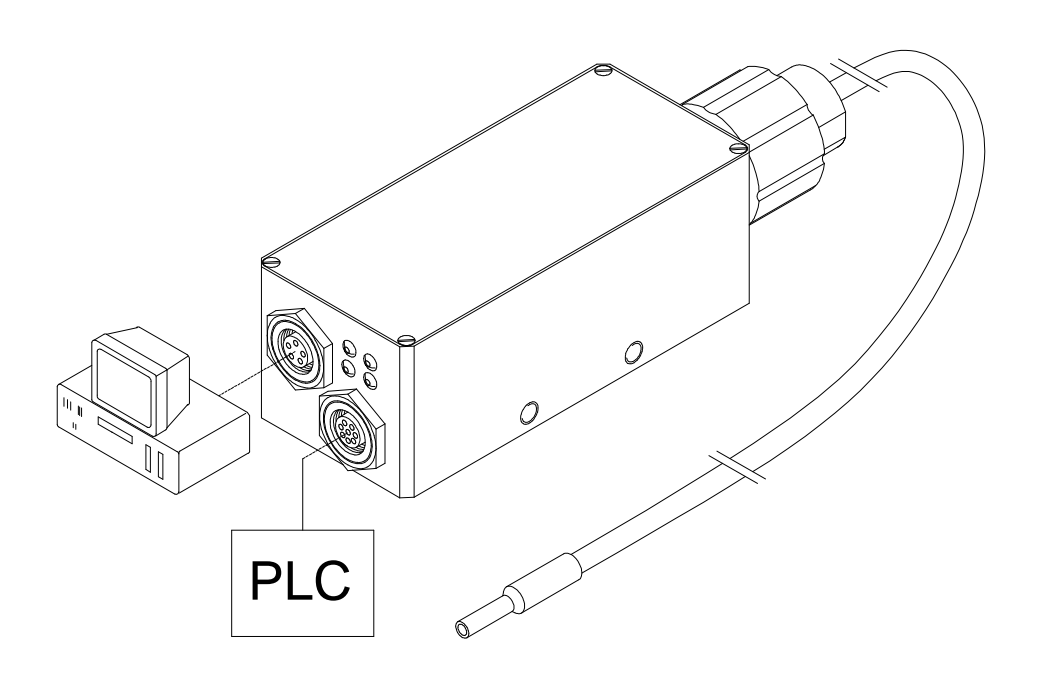

This manual describes the installation of the PC software for the SI-COLO3-LWL-ACL color sensor. As a support for commissioning of the color sensor this manual explains the functional elements of the Windows® user interface.

The SI-COLO3-LWL-ACL color sensor detects the radiation emanating from a light source. An integrated 3-fold receiver for the RED, GREEN, and BLUE content of the light given off by the light source is employed as a receiver.

The SI-COLO3-LWL-ACL operates with an internal integrator that collects the quantity of light of the light source over a certain time (exposure time). This exposure time can be set with the PC software. The sensor therefore also works with extremely strong or weak light sources.

The SI-COLO3-LWL-ACL color sensor can be "taught" up to 15 colors; 3 different color-detection modes and 3 contrast-detection modes for the respective primary color are available for selection. Evaluation always is performed with 12-bit accuracy.

Color-detection either operates continuously or is started by means of an external SPC trigger signal. The respective detected color either is output as binary code at the 4 digital outputs, or it can be sent directly to the outputs, if only up to 4 colors are to be detected. Simultaneously the detected color code is visualised at the SI-COLO3 housing by means of 4 LEDs.

Through the RS232 interface parameters and measured values can be exchanged between the PC and the SI-COLO3- LWL-ACL color sensor. All the parameters for color detection can be stored in the non-volatile EEPROM of the SI-COLO3-LWL-ACL color sensor. When parameterization is finished the color sensor continues to operate with the current parameters in "stand alone" mode without a PC.

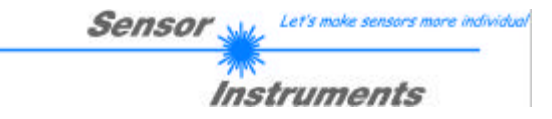

# **1 Installation of the COLOR3-ACL-Scope software**

Hardware requirements for successful installation of the COLOR3-ACL-Scope software:

- IBM PC AT or compatible
- VGA graphics
- Microsoft® Windows® XP, 2000, NT® 4.0, Me, 98, or 95
- Serial RS232 interface at the PC
- Microsoft-compatible mouse
- Cable for the RS232 interface
- CD-ROM drive
- Approx. 5 MByte of free hard disk space

The COLOR3-ACL-Scope software can only be installed under Windows. Windows must therefore be started first, if it is not yet running.

Please install the software as described below:

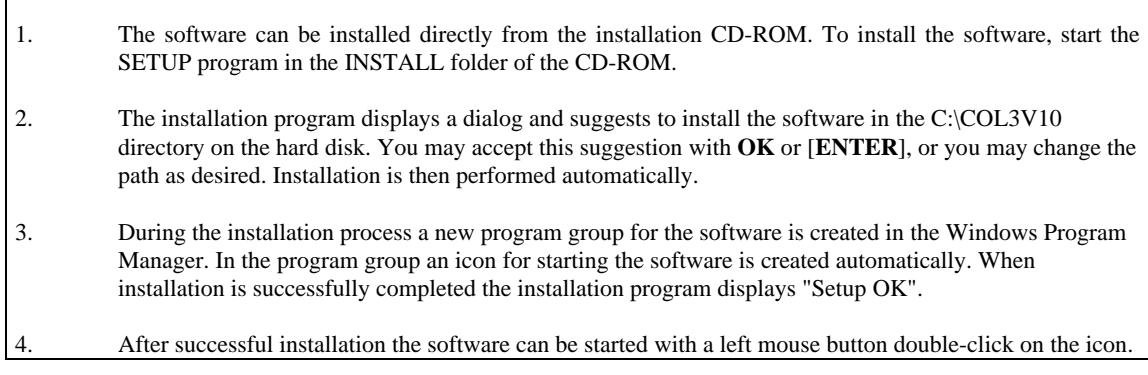

Windows® is a trademark of the Microsoft Corp. VGA™ is a trademark of the International Business Machines Corp.

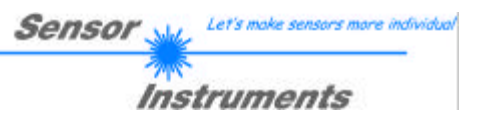

# **2 Installation of the COLOR3-ACL-Scope software**

**Please read this chapter first before you start to adjust and parameterise the SI-COLO3-LWL-ACL color sensor. Pressing the right mouse button on an individual element will call up a short help text.**

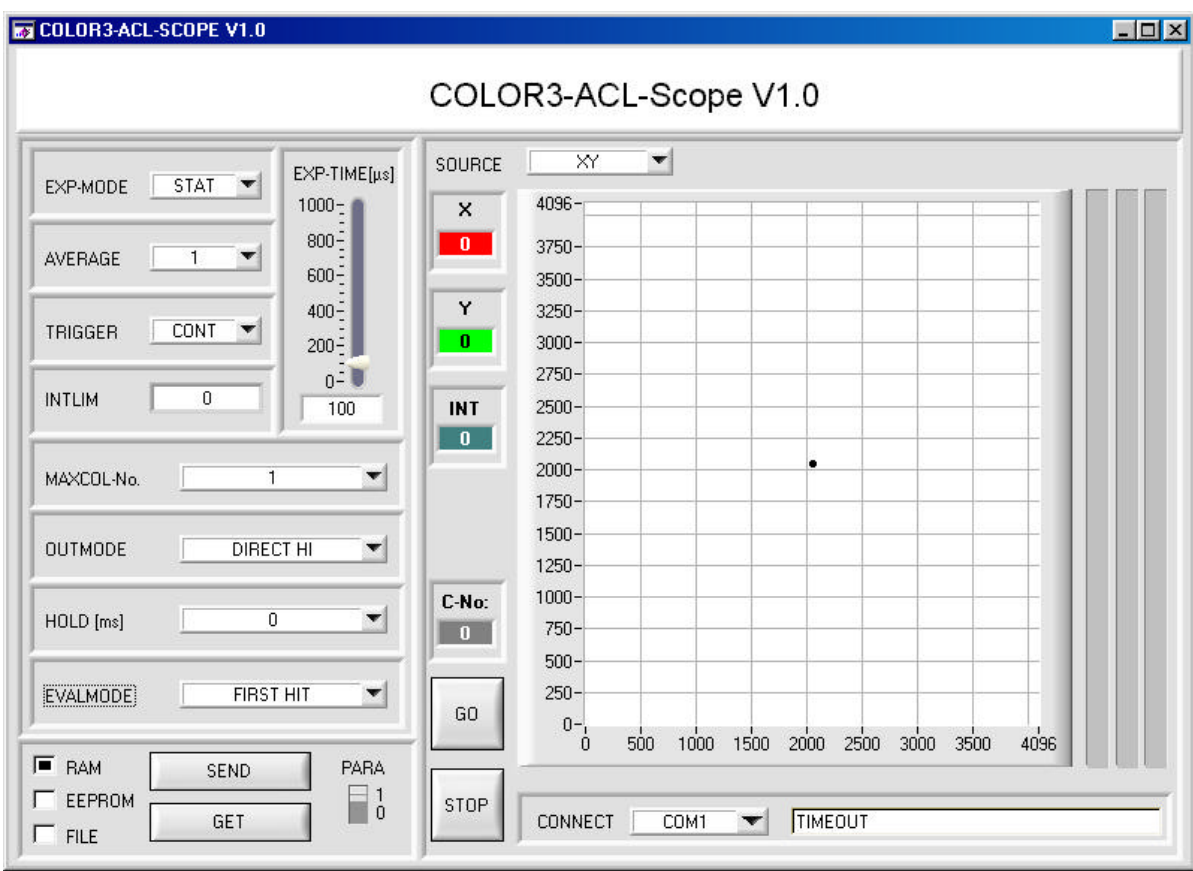

When the COLOR3-ACL-Scope software is started, the following window appears on the Windows interface:

#### **Functions of the individual COLOR3-ACL-Scope control elements:**

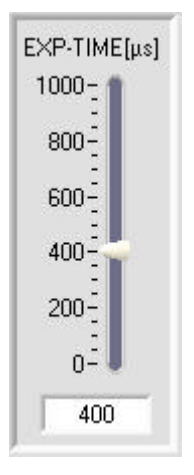

#### EXP-TIME:

With this slider, the exposure time for the internal integrator can be adjusted. The higher the chosen exposure time, the longer the integrator is exposed to the external illumination, i.e. INT increases. The EXPOSURE TIME should be selected in a way that the three bars RED, GREEN, BLUE are lying in the dynamic range.

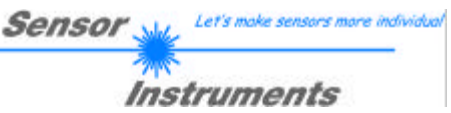

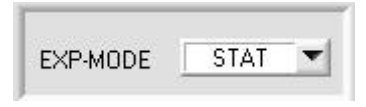

# EXP-MODE:

In this function field the operating mode of the exposure time can be set.

# STAT:

Exposure time is constantly kept at the EXP-TIME[µs] value.

#### DYN:

Exposure time is automatically and dynamically controlled by way of the quantity of light given off by the object..

#### **ATTENTION! The setting of the EXP-TIME[µs] slider has no effect in this operating mode.**

# AVERAGE:

This function field is used for adjusting the number of scanning values (measurement values) over which the raw signal measured at the receiver is averaged. A higher AVERAGE default value reduces noise of the raw signals at the receiver unit and there will be a decrease of the maximal available switching frequency.

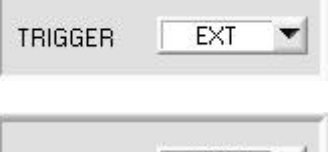

256

CONT

# TRIGGER:

This function field serves for setting the trigger mode at the SI-COLO3-LWL-ACL color sensor.

# EXT:

Color detection is started through the external trigger input (IN0 pin3 green of cable cab-las8/SPS). A trigger event is recognized as long as +24V is present at the IN0 input (HIGH-active).

# CONT:

Continuous color detection (no trigger event required).

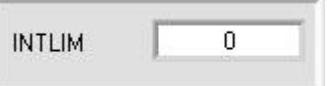

TRIGGER

AVERAGE

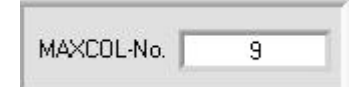

# INTLIM:

This edit box is used for setting an intensity limit. Color evaluation is stopped, if the current intensity INT arriving at the receiver unit falls below this limit, and ERROR STATE is output. **ATTENTION! ERROR STATE if: INT < INTLIM**

# MAXCOL-No.:

This function field serves for setting the number of colors to be checked. In the BINARY modus the maximum number of colors to be checked is 15. In the DIRECT HI or DIRECT LO modus the maximum number of colors to be checked is 4 (colors no. 0,1,2,3). The numerical value set here determines the currently possible scanning rate of the color sensor. The less the colors to be checked, the faster the operation of the SI-COLO3-LWL-ACL color sensor.

The numerical value set here refers to the number of rows (starting with row 0) in the color table.

 $($   $\rightarrow$  COLOR TEACH TABLE ).

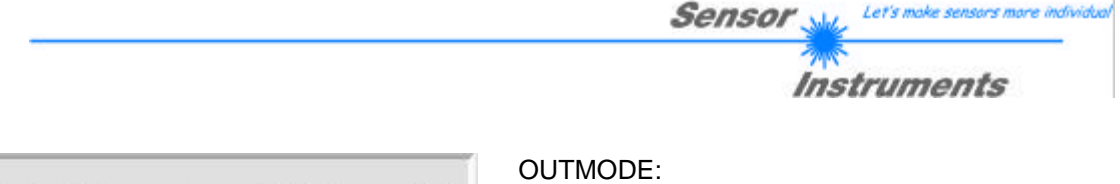

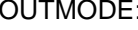

This group of buttons offers the method of how to control the 4 digital outputs.

# BINARY:

If in this row-by-row comparison the current color values correspond with the teach-in parameters entered in the color table, this color in the color teach table is displayed as a color number (C-No.) and is sent to the digital outputs (OUT0 ... OUT3) as a bit pattern.

The maximum number of colors to be taught is 15.

## DIRECT:

In this mode the maximum number of colors to be taught is 4 !

If in this row-by-row comparison the current color values correspond with the teach-in parameters entered in the color table, this color in the color teachtable is displayed as a color number (C-No.) and is sent direct to the digital outputs (OUT0 ... OUT03).

If DIRECT HI is activated, the specially digital output is set to HI. If the current color does not correspond with any of the teach-in colors, all digital outputs are set to LOW (no LED is lighting).

If DIRECT LO is activated, the specially digital output is set to LO, while the other ones are set to HI. If the current color does not correspond with any of the teach-in colors, all digital outputs are set to HIGH (all LEDs are lighting).

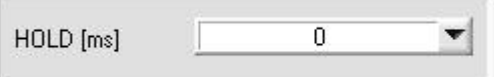

**OUTMODE** 

**BINARY** 

## HOLD:

The SI-COLO3-LWL-ACL color sensor operates with minimum scanning times in the magnitude of less than 150µs. This is why most of the PLCs that are connected to the digital outputs OUT0 – OUT3 have difficulties with the safe detection of the resulting short switching state changes. For the digital outputs of the SI-COLO3-LWL-ACL color sensor pulse lengthening of up to 100 ms can be set by selecting the corresponding HOLD value.

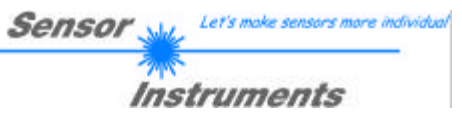

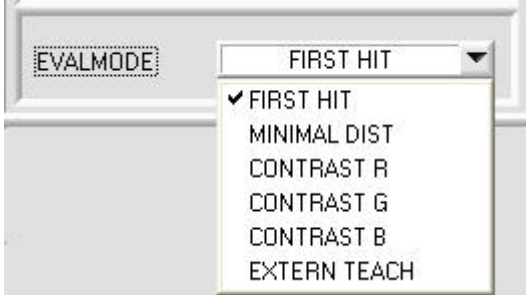

## EVALMODE:

This function field serves for setting the evaluation mode at the SI-COLO3-LWL-ACL color sensor (see also the function OUT).

 $→$  **See also function group OUTMODE.** 

#### FIRST HIT:

The currently measured color values are compared with the default values in the COLOR-TABLE, starting with teachcolor 0. If in the line-by-line comparison the current color values correspond with the teach-parameters entered in the color table, this first "hit" in the color table is displayed as a color number (C-No.) and is output at the digital outputs (OUT0 ... OUT3) according to the settings of the OUTMODE parameter (see OUTMODE).

If the current color does not correspond with any of the teach-colors, the color code C-No. = 255 will be set ("error status").

#### MINIMAL DIST:

The individual teach-in colors defined in the color table are present as points in the color triangle, defined by their (X,Y) value pairs. When this evaluation mode is set at the SI-COLO3-LWL-ACL color sensor, the evaluation algorithm, starting from the currently measured color value (X,Y), calculates the distance to the individual teach-in colors in the color triangle. The current color value  $(X, Y)$ is assigned to the teach-in color that is closest in the color triangle. The color detected this way is output at the digital outputs (OUT0 ... OUT3) according to the settings of the OUTMODE parameter (see OUTMODE).

C-No. will only be set to 255, if the current intensity falls below the value set under INTLIM (see INTLIM).

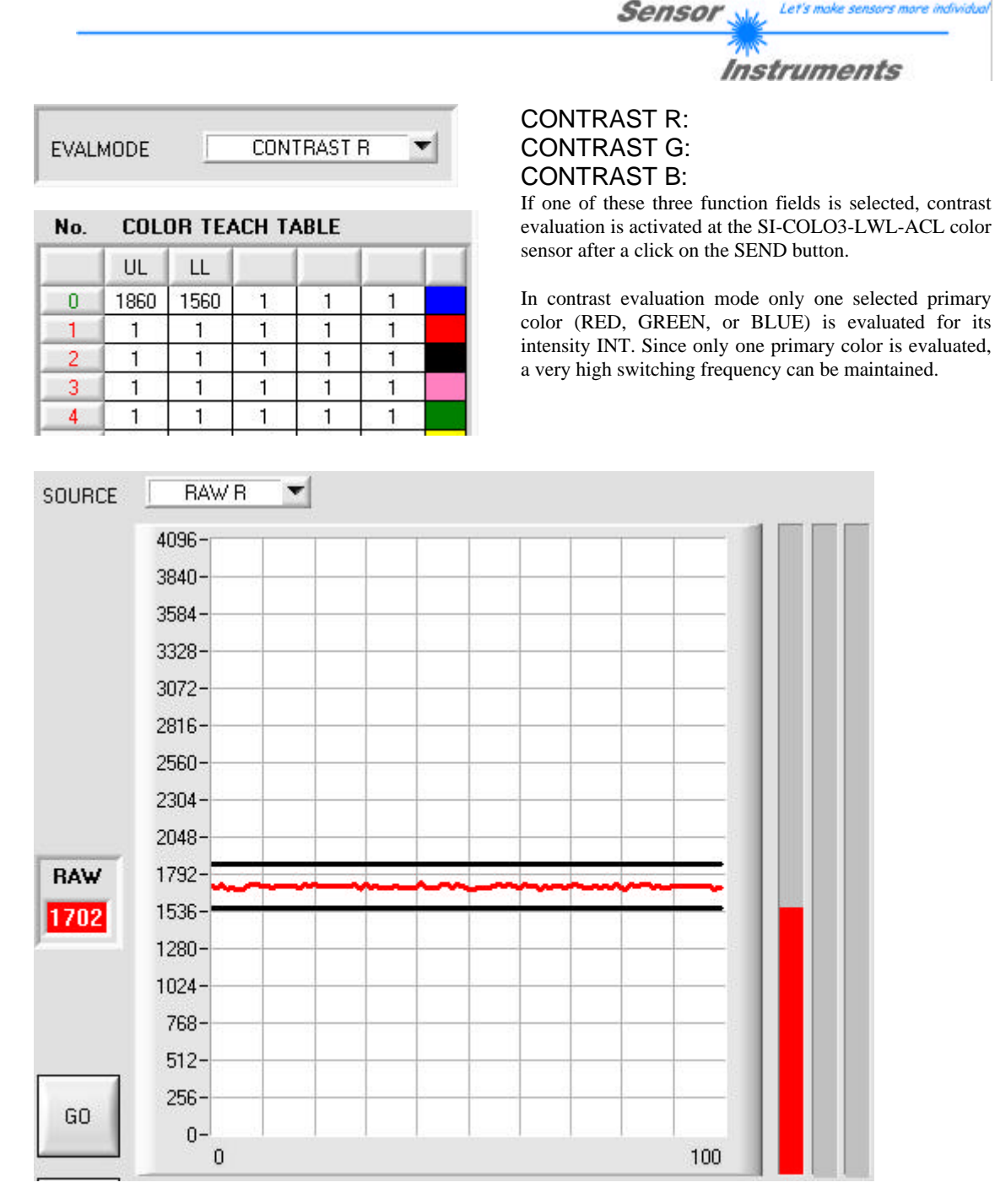

Let's moke si

marie inclinidus

The upper limit (in graph = 1860) and the lower limit (in graph = 1560) constitute an intensity window of the contrast transition to be detected. The two limits (UL, LL) must be entered in line 0 of the COLOR TEACH TABLE, or they must be automatically taught with TEACH DATA TO. In case of automatic teaching, a certain upper and lower limit are suggested. These limits can of course be changed by entering different values in the corresponding fields (UL, LL).

If the current intensity of the selected primary color lies below the tolerance band set with LL (Lower Limit), digital output OUT0 is set to HIGH level (+24 VDC).

If the current intensity of the selected primary color lies within the tolerance window set with UL and LL, digital output OUT1 is set to HIGH level (+24 VDC).

If the current intensity of the selected primary color lies above the tolerance band set with UL (Upper Limit), digital output OUT2 is set to HIGH level (+24 VDC).

COLOR3-ACL-Scope V1.0 (KW 10/2005) 7 11.03.2005

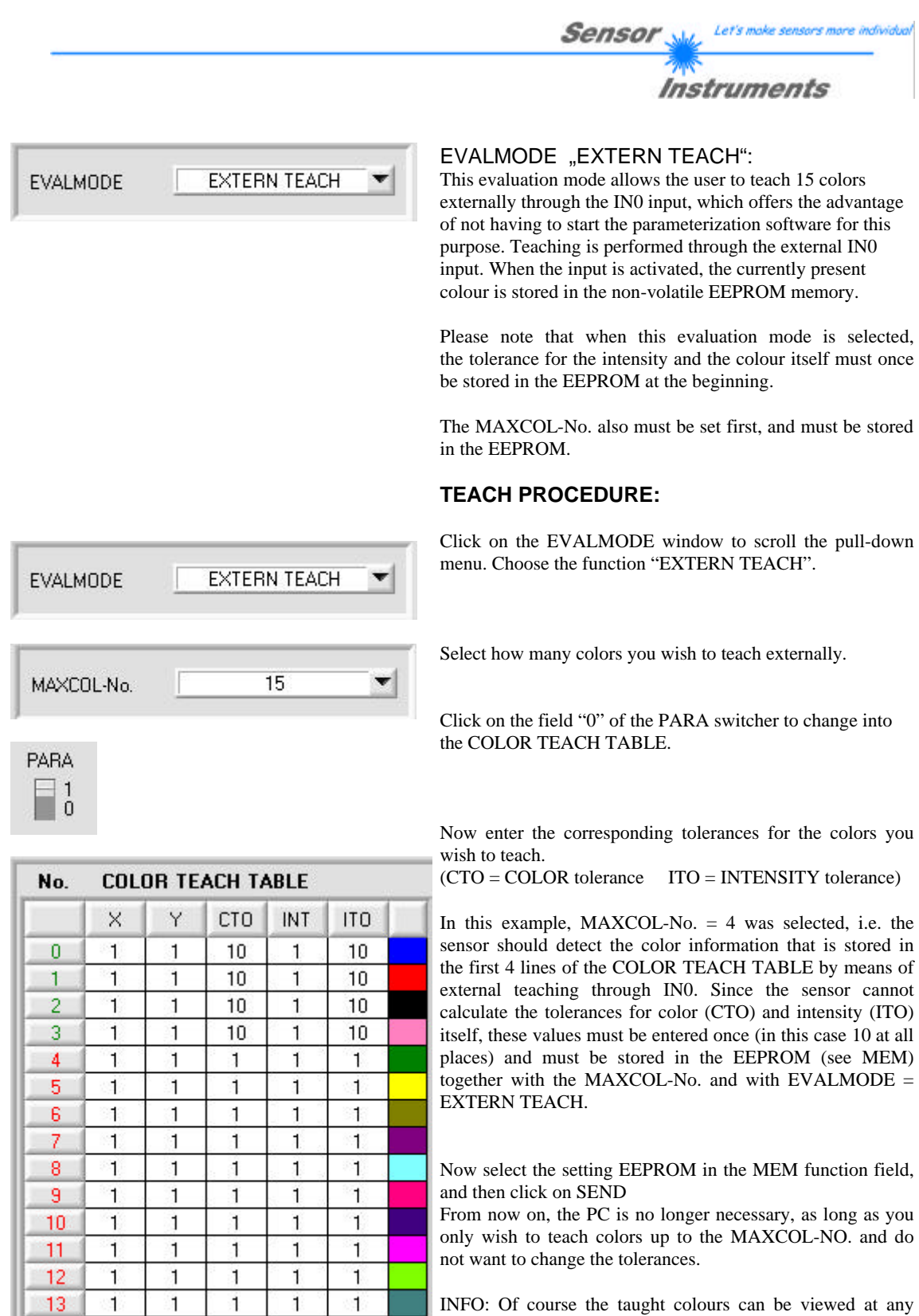

time with the PC.

SEND

 $\overline{1}$ 

 $14$ 

 $\overline{1}$ 

 $\overline{1}$ 

 $\overline{1}$ 

 $\overline{\mathbf{1}}$ 

Before the external teach-process can be started, the color to be taught must be presented to the sensor. The external teach-process is started with a positive edge at IN0 (green wire). When such a positive edge is applied, the output LEDs (OUT0 ... OUT3) start to blink. From now on, the user has approx. 15 seconds time to inform the sensor about the position at which the color information (X,Y,INT) should be placed in the COLOR TEACH table. The first positive edge (start edge 0) selects position 0 in the COLOR TEACH table. Every additional positive edge selects one position higher (see table below).

Let's moke ser

Instruments

Sensor

es mare individua

#### Example:

If you wish to save the current color to position 3 in the COLOR TEACH table, the following steps have to be performed:

- 1. Start of the external TEACH process with a positive edge (0) at INO  $\rightarrow$  Position 0 is selected, the LEDs start to blink.
- 2. An additional positive edge (1) selects position 1 in the COLOR TEACH table. This position 1 is indicated by the LEDs. The LED with binary value 1 remains on HIGH level all the time, while the other 3 LEDs continue to blink.
- 3. An additional positive edge (2) selects position 2 in the COLOR TEACH table. This position 2 is indicated by the LEDs. The LED with binary value 2 remains on HIGH level all the time, while the other 3 LEDs continue to blink.
- 4. An additional positive edge (3) selects position 3 in the COLOR TEACH table. This position 3 is indicated by the LEDs. The LEDs with binary value 3 remain on HIGH level all the time, while the other 2 LEDs continue to blink.
- 5. The desired position is now selected.
- 6. When the BUSY window is over (the LEDs stop to blink), the sensor starts the evaluation.
- 7. To teach another color  $\rightarrow$  go to pos. 1

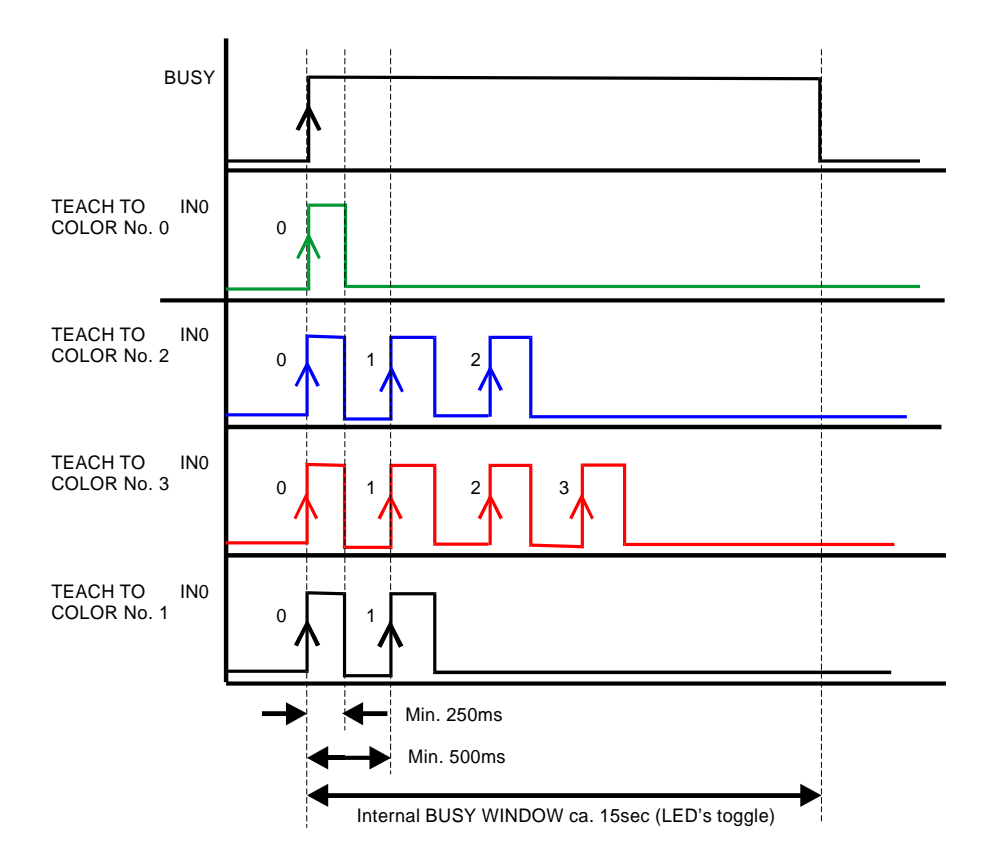

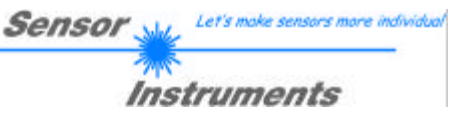

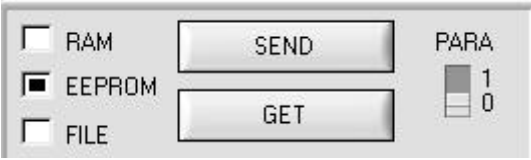

## MEM :

This group of buttons controls parameter exchange between PC and SI-COLO3-LWL-ACL color sensor through the serial RS232 interface.

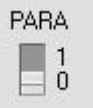

## PARA:

With this switch the display of the color table (COLOR TEACH TABLE) at the PC screen can be switched on and off.

1:

Display of function fields for entering and selecting general monitoring parameters.

0:

Display of the color table (COLOR TEACH TABLE) for entering the individual parameters for the teach-in colors.

Sensol Instruments

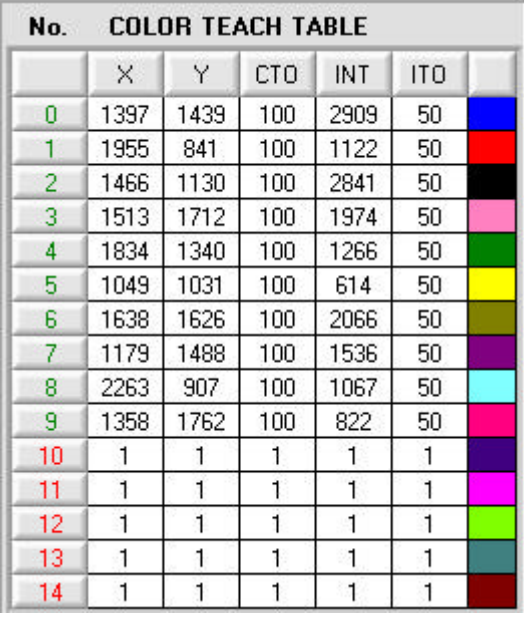

COLOR TEACH TABLE:

A click on switch position 0 of the PARA switch (MEM-function field) opens the color teach table shown here.

The color teach table shows the currently set parameters.

After a left mouse button double click (or a click on shortcut keybutton F2) on the respective field the default values can be changed by entering numerical values with the PC keyboard.

The color teach table is organized in rows, i.e. the individual parameters for the teach-in colors are arranged side by side in the respective row.

The SI-COLO3-LWL-ACL color sensor is able to check up to 15 teach-in colors. The number of the respective teach-in color is given in the left column of the table.

X X-value of the teach-in color (in the color triangle numerical value on the x-axis: RED color content)  $X = \frac{R}{1 - R}$  $=\frac{R}{R+G+B}$ \* 4095

$$
\overline{Y}
$$

Y Y-value of the teach-in color (in the color triangle numerical value on the y-axis: GREEN color content)  $Y = \frac{G}{\sqrt{G}}$  $=\frac{B}{R+G+B}$ \* 4095

- CTO Color tolerance: "Tolerance circles" around the teach color in the color triangle that is defined as an (X,Y) point. The sensor internally calculates a "hysteresis ring". The numerical value of CTO determines the radius of the "tolerance circle" around the teach color. Within the "tolerance circle" defined by this method, the current color is recognised as the teach color.
- INT Teach-in value for the intensity of the respective color.

$$
INT = \frac{R + G + B}{3}
$$

**Please note: For the detection of a teach-in color both criteria - color (X,Y) and intensity INT - must be fulfilled, i.e. the currently measured values for color and intensity must both lie within the respective preset tolerance limits CTO (color) and ITO (intensity).**

ITO Default value for the permitted tolerance band around the intensity teach-in value (intensity tolerance).

No.: 
$$
\boxed{4}
$$
  $\boxed{}$  Inc  $\boxed{}$ 

#### No.

Selection of the current number of the teach-in color (0 .. 14) from the color table.

#### Inc:

When Inc is activated, and the TEACH DATA TO button is pressed, the No.: input field is automatically incremented (increased) by 1, i.e. the next line in the COLOR TEACH TABLE is selected.

TEACH DATA TO

## TEACH DATA TO:

A click on this button starts an automatic teach-in process. The current measured values are defined as teach-in values. The teach-in values are assigned to the teach-in color selected in the No.: function field.

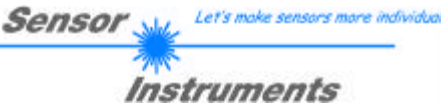

# APPLY FROM ALL

## APPLY FROM ALL:

If *X/Y* is selected under SOURCE, a click on this button displays all the teach-in colors entered in the COLOR TEACH TABLE in the color triangle with the corresponding "tolerance circle" (radius=CTO). The picture below shows 10 color tolerance circles with the teach-in values

(X,Y) and CTO (tolerance radius) preset in the color table.

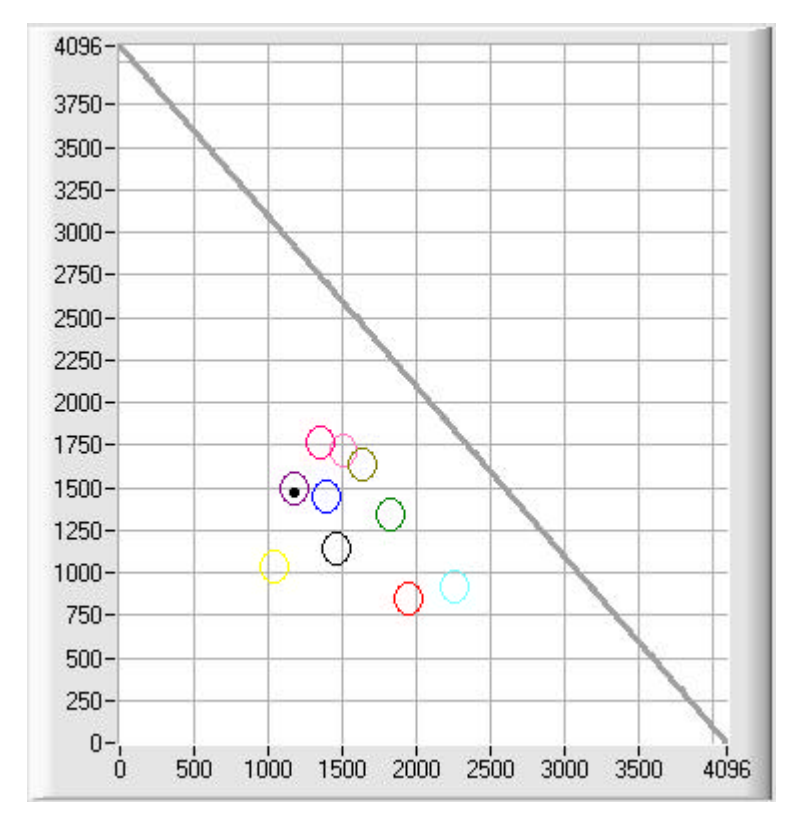

AUTO ADJUST

## AUTO ADJUST:

A click on this button initiates automatic adjustment of the circle tolerances (CTO). A circle tolerance of max. 200 DIGITS is allowed in calculation.

Circles may overlap if they are definitely separated by the intensity (please note: ITO must be set first!)

The number of circle tolerances to be calculated is determined by MAXCOL-No. (e.g. MAXCOL-No. =  $5 \rightarrow$  CTO adjustment up to and including line 4).

When the CTO values have been adjusted, a large graphic window appears, displaying the color circles. This graph features a zoom function (see ZOOM).

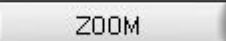

#### ZOOM:

A click on the ZOOM button opens a large graphic window. This graphic window features a zoom function. For zooming, the cursor that is visualised by a cross in the graphic window, is moved to the desired position in the graph with the mouse or the arrow keys.

The graph can be exited either by pressing the right mouse button, or by pressing the APPLY FROM ALL button.

**RESET TABLE** 

## RESET TABLE:

A click on this button resets the COLOR TEACH TABLE (RESET value = 1).

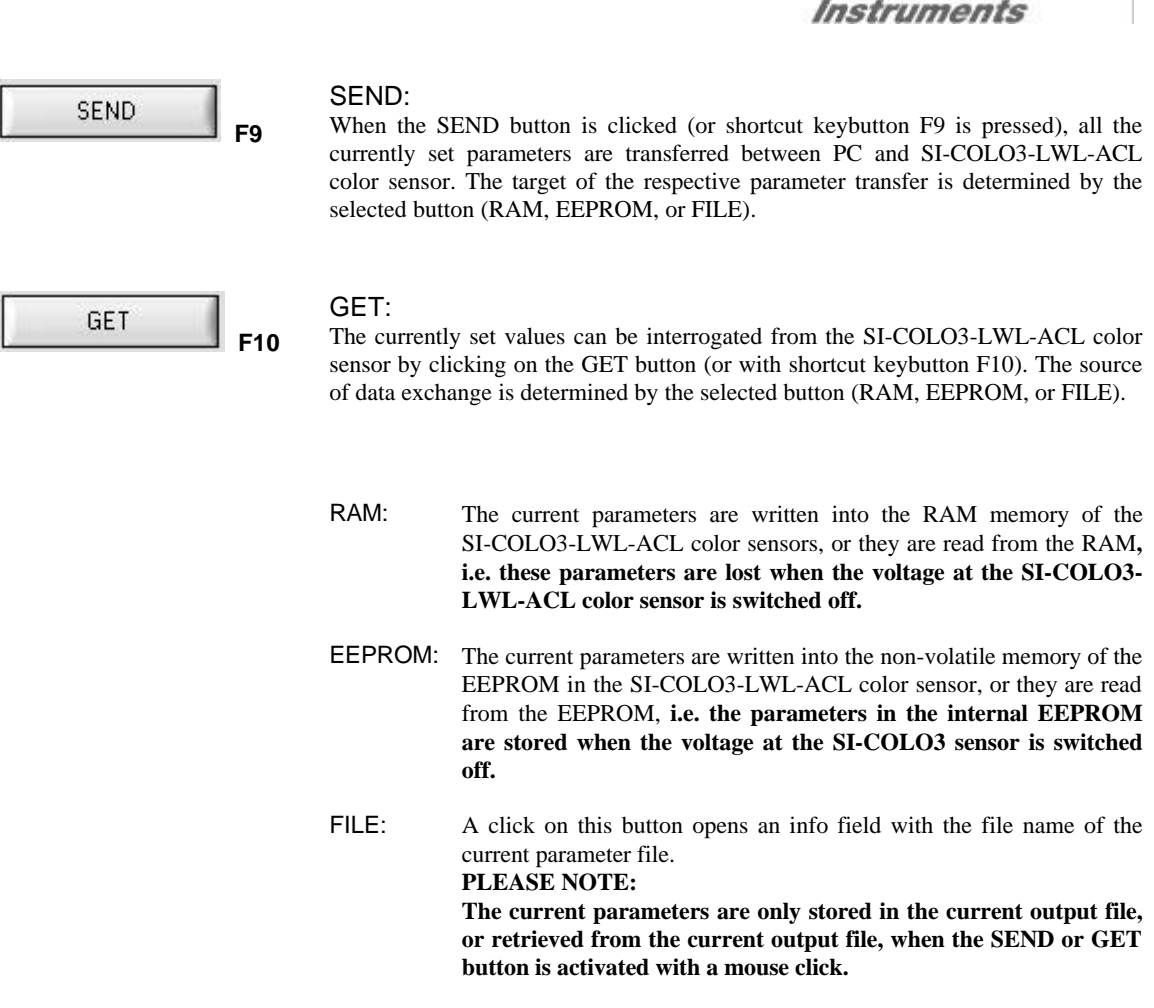

**Sensor** 

Let's make se

re marie indio

If another output file should be accessed, the file button must first be activated with the mouse pointer. Another dialog field then opens, in which an existing output file can be selected, or in which a file name for a new output file can be entered.

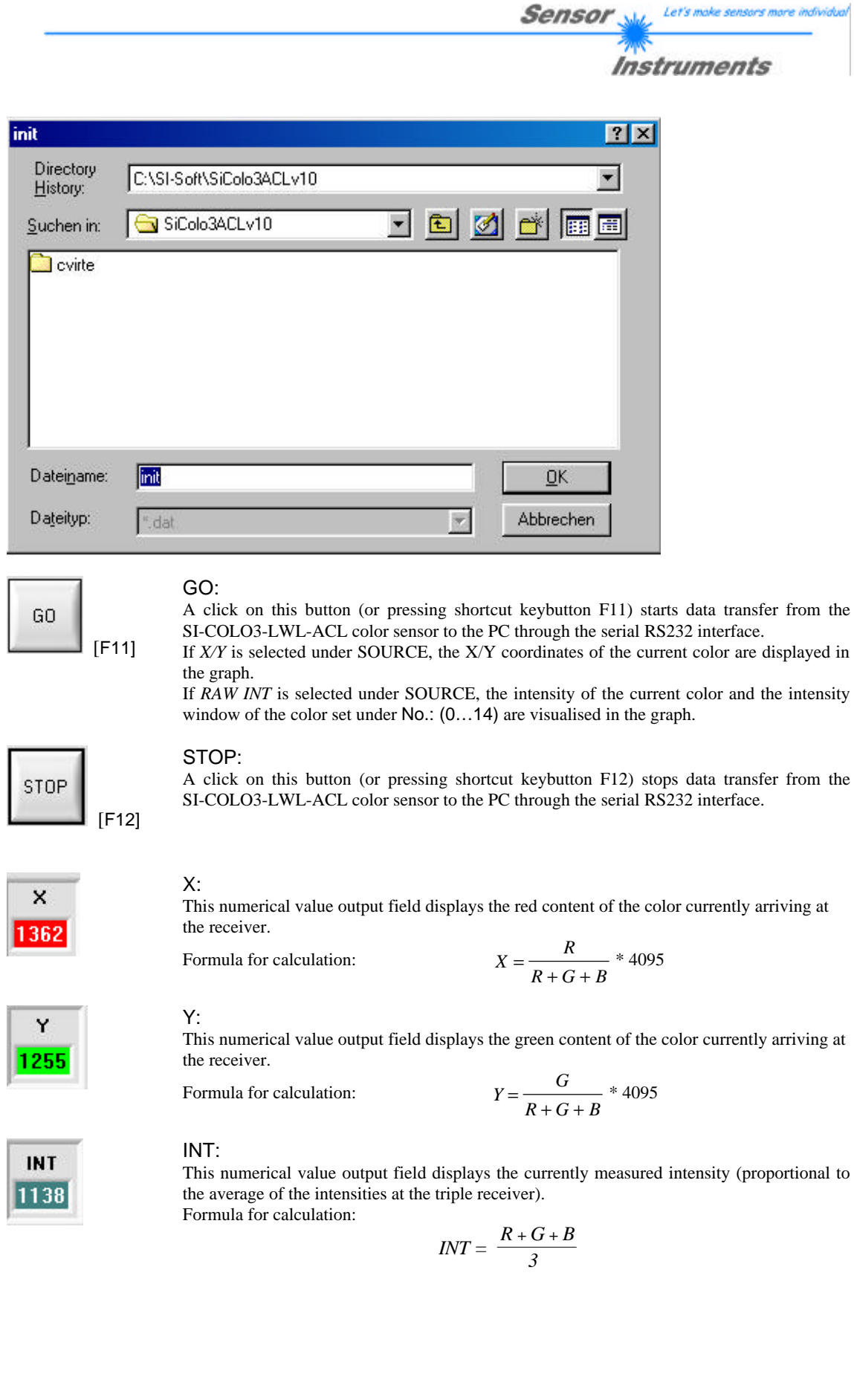

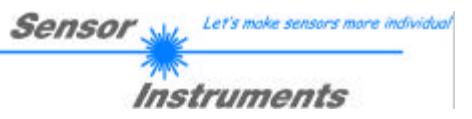

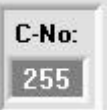

## C-No.:

This numerical value output field displays the currently detected color number in accordance with the entry in the COLOR TABLE. The currently detected color number is sent to the digital outputs OUT0 – OUT3 as a corresponding bit pattern..

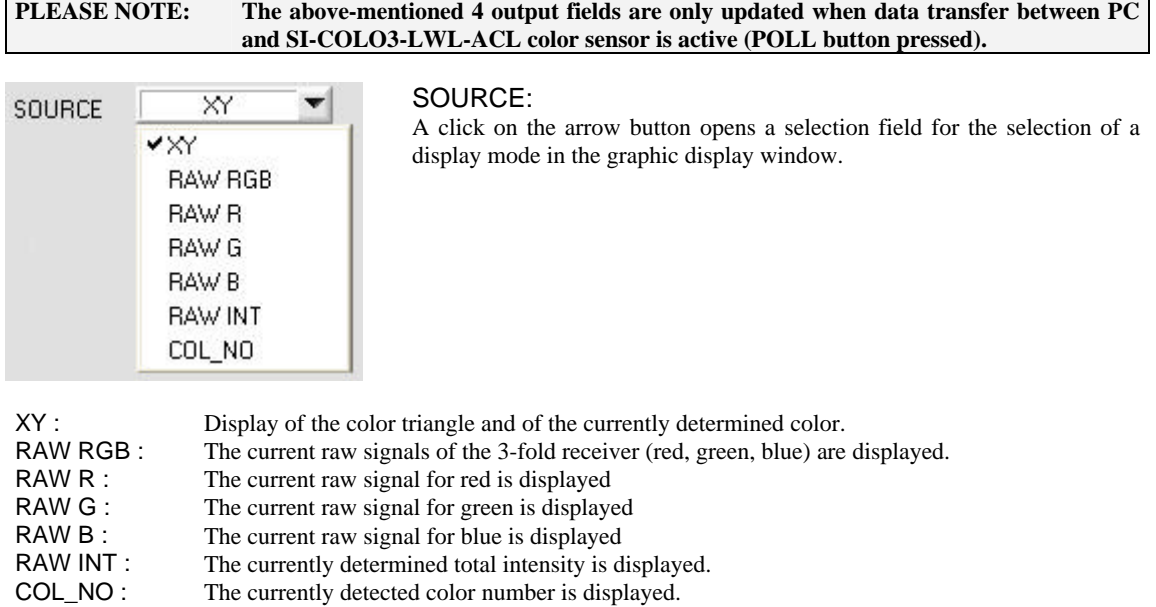

The COLOR3-ACL-Scope software starts with the standard configuration COM1 and the respective communication status.

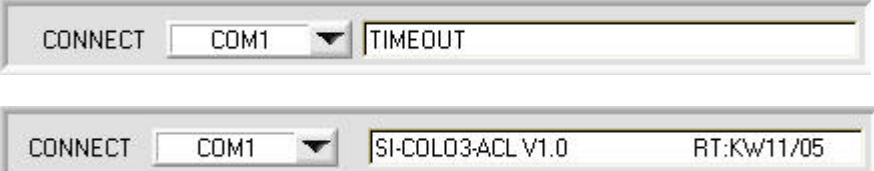

The software provides the following status messages:

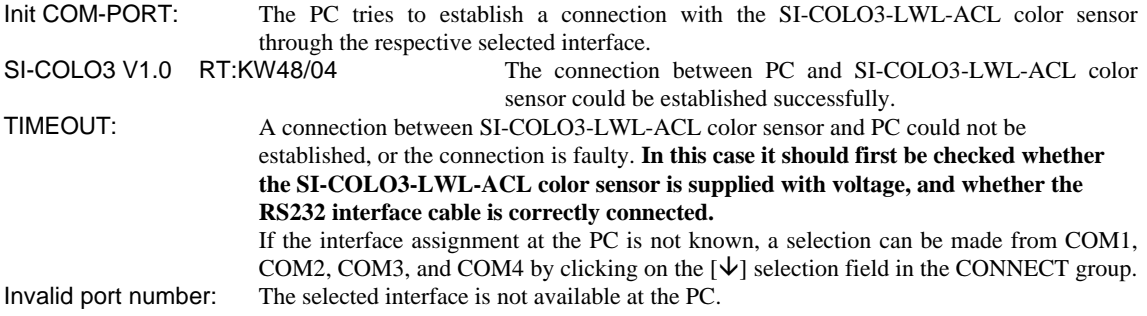

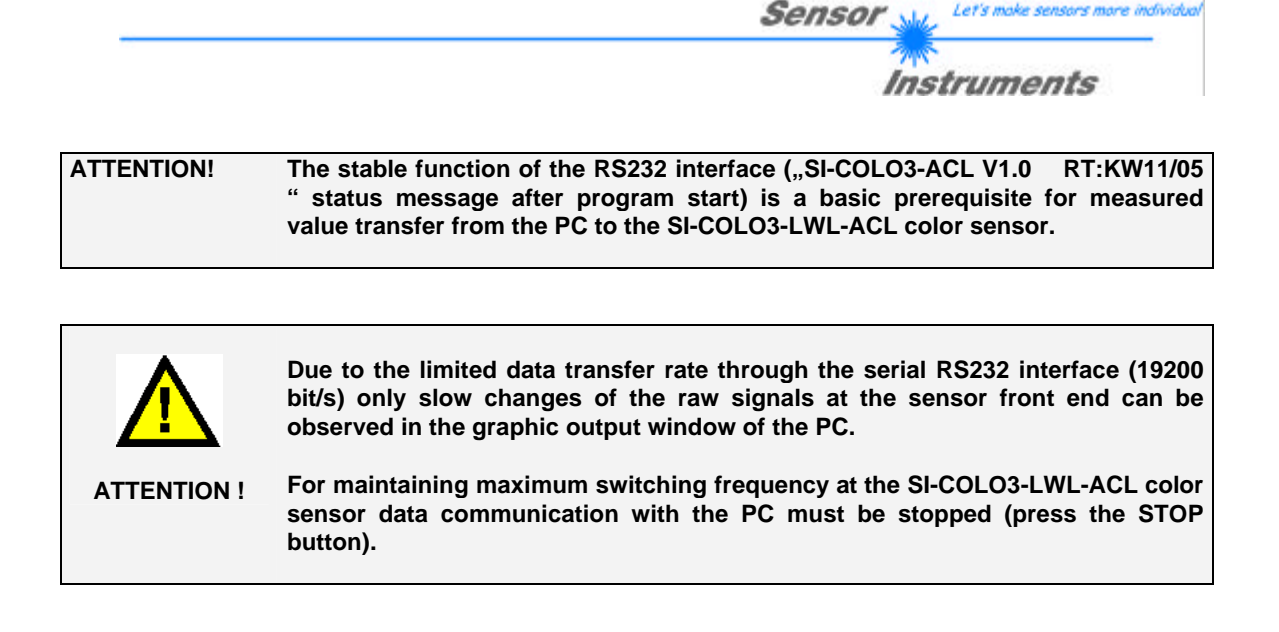

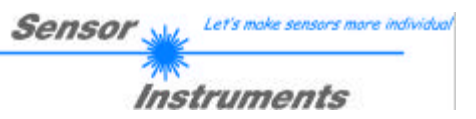

# **2.1 COLOR3-ACL-Scope software as an aid for sensor adjustment**

#### **ATTENTION! By using the SI-COLO3-LWL-… color sensor, there should be a working distance of approx. 2 … 10mm between the optical fiber head-end and the measuring object.**

Fine adjustment of the SI-COLO3-LWL-ACL color sensor is facilitated by the graphic display of the analog signals (raw signals from the triple receiver diode). First of all measurement data transfer from the SI-COLO3-LWL-ACL color sensor to the PC must be activated by clicking on the GO button.

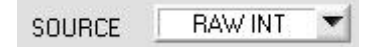

For this purpose the option RAW INT must be selected in the SOURCE selection field. With this setting the intensity measured at the receiver unit is shown in the graphic display window

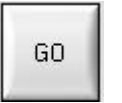

Activation of measurement data transfer between PC and SI-COLO3- LWL-ACL color sensor. The current measured values are shown in the graphic display window in "scroll mode" (in the display window the most recent values appear on the left side).

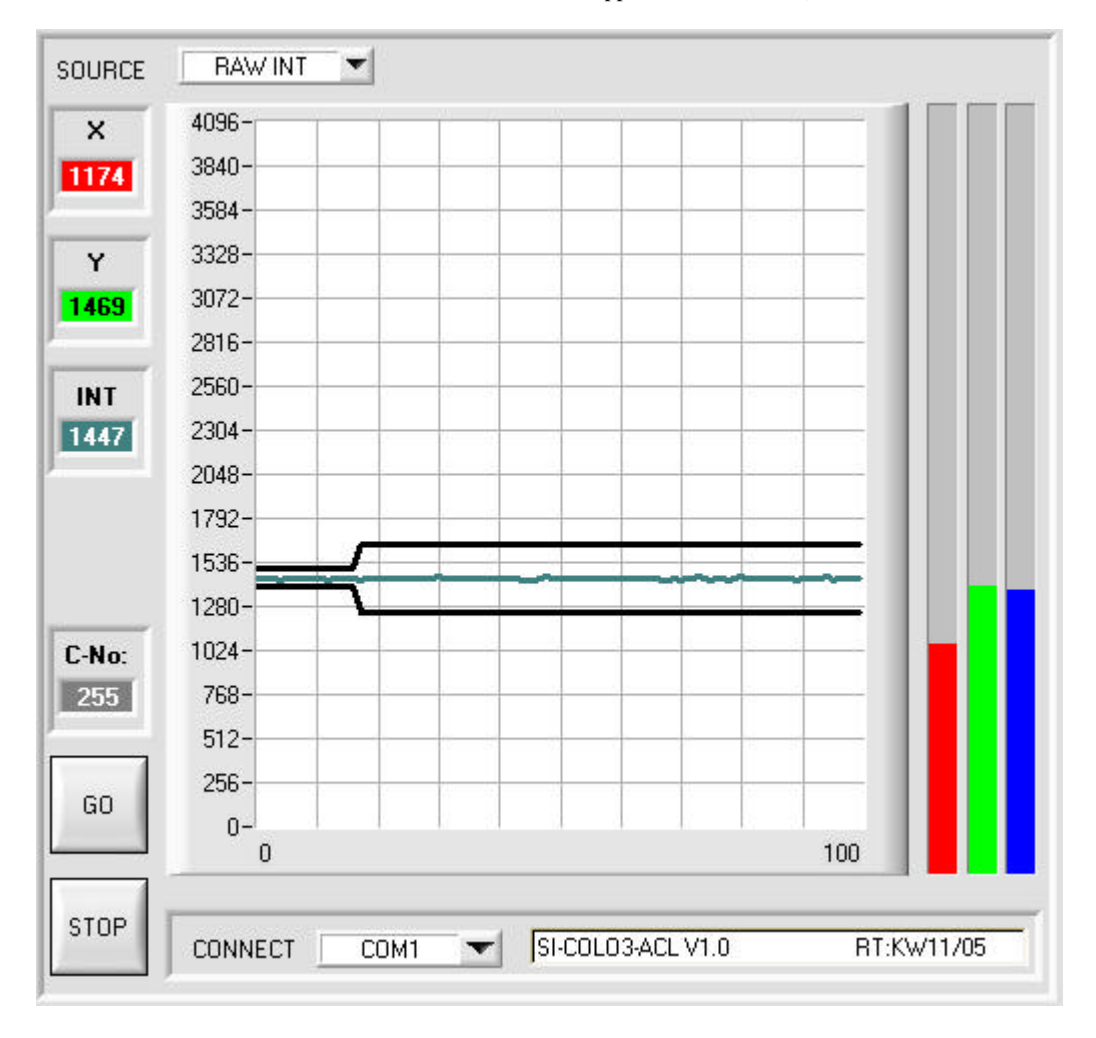

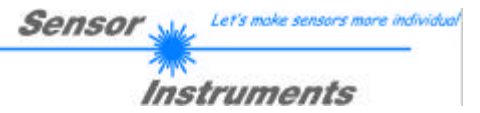

The measured intensity value from the receiver diode of the SI-COLO3-LWL-ACL color sensor should now appear in "scroll mode" in the graphic display window (red). If one of the 3 measuring channels lies at the upper=4096 or lower=0 limit (observe the bar display), it must first be ascertained that the exposure time is correctly set.

For this purpose the exposure mode is set to STAT (static) in the EXP-MODE function field, and the EXP-TIME[µs] slider is then adjusted until the intensity value INT (pink curve) ideally lies in the middle of the measuring range (0 .. 4096 12-bit A/D converter).

If less intensity is diffusely reflected from the target, the color sensor can also be operated with less intensity. Color evaluation, however, is only possible, if the following is valid for the measured intensity INT: **INT > INTLIM**

SEND

**Please note: The change of laser power only becomes active at the SI-COLO3-LWL-ACL color sensor after a click on the SEND button !**

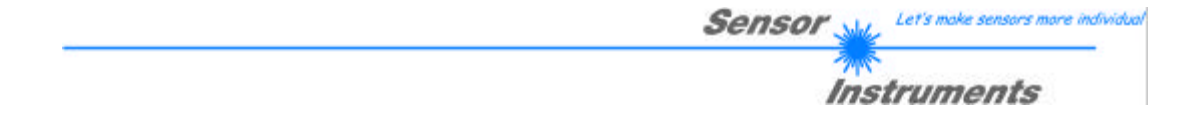

# **2.2 COLOR3-ACL-Scope software as an aid for teach-in**

The SI-COLO3-LWL-ACL color sensor is able to learn up to 15 different colors in the COLOR TEACH TABLE, either automatically or by manual parameter input.

Actual parameterization can be started when the target has been positioned at the reference distance and the intensity lies in the dynamic range ( $INT > INTLIM$ ) (if necessary, readjust  $EXP-TIME[µs]$ ).

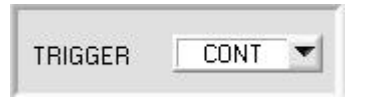

First the trigger mode should be set to CONT, which means that color detection is continuously active, also without external triggering.

With a click on the SEND button this setting is activated at the color sensor.

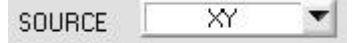

When this option is selected, the color triangle is shown in the graphic display window.

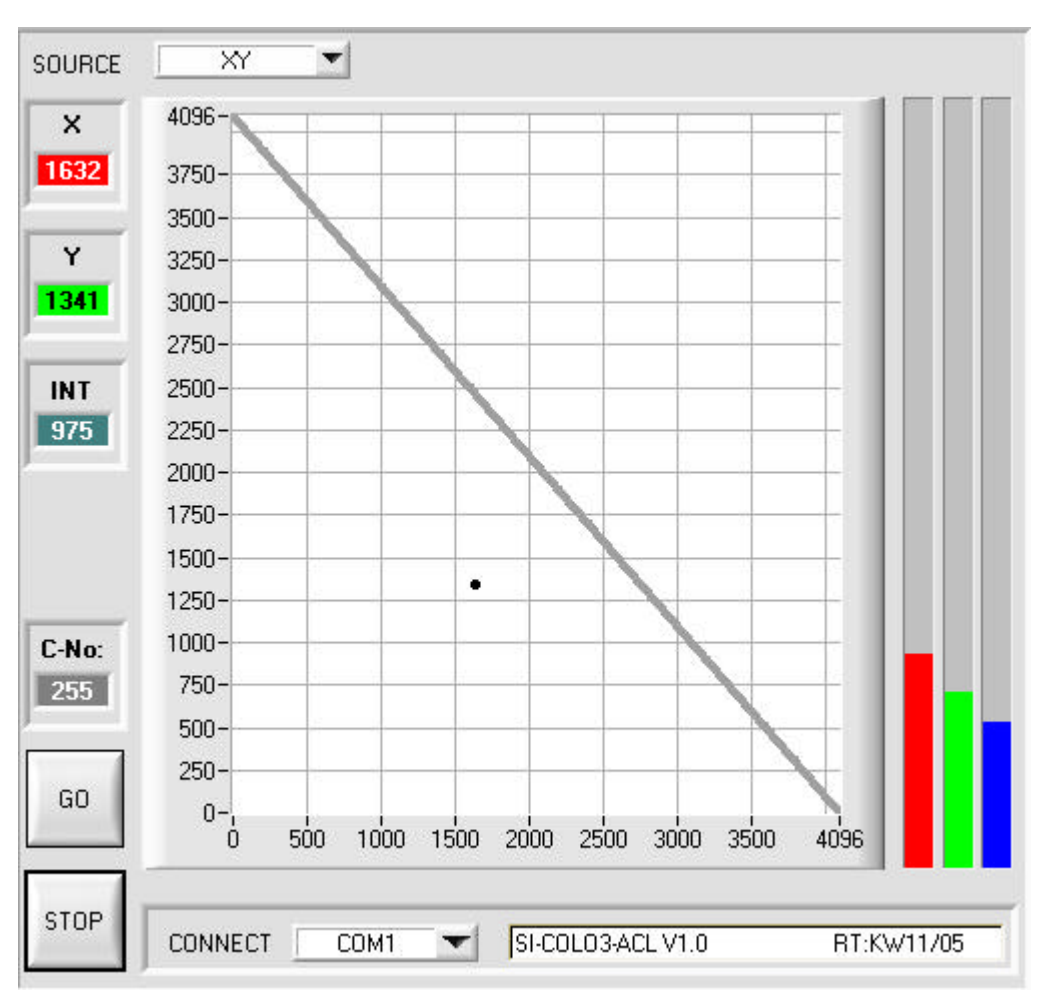

In the color triangle the currently measured color is represented by a  $(X, Y)$  value pair.

The RED content of the currently measured color corresponds with the X coordinate, the GREEN content corresponds with the Y coordinate in the color triangle. The BLUE content in the color triangle is proportional to the distance of the  $(X, Y)$  value pair from the hypotenuse.

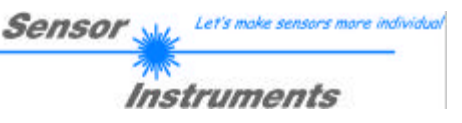

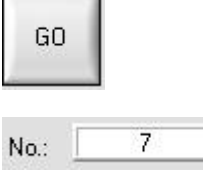

Now the number of the current teach-in color (0 .. 14), in the row of which the current teach-in values should be entered, can be selected.

After a click on the GO button measured values are transferred from the color sensor to the PC

and displayed as (X,Y) value pairs in the color triangle.

TEACH DATA TO

With a click on the TEACH DATA TO button the current measured values are entered as teach-in values in the previously selected row of the COLOR TEACH TABLE.

After automatic TEACH-IN the tolerance circle around the teach-in color should first be slightly corrected, i.e. increased, by entering CTO (depending on the scatter of the measured value).

The position (push button APPLY FROM ALL pressed) of the taught tolerance circles around the respective teach-colour in the colour triangle determines the possible choice of the tolerance circles (radius=CTO). They should be chosen so, that they don't overlap each other.

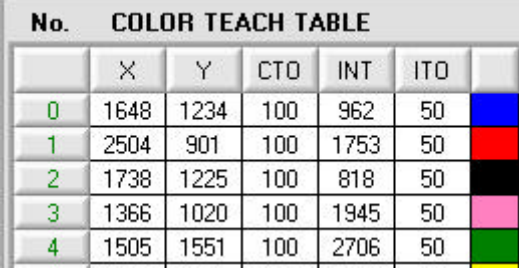

**INTLIM** 19

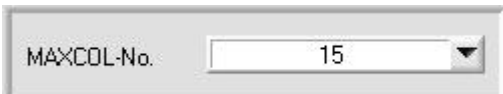

Tolerance ITO, which lies symmetrically around intensity INT, also should be increased first, because otherwise color detection might fail due to intensity evaluation. For the detection of a teach-in color both criteria, color (X,Y) and intensity INT must be fulfilled !

**Almost identical color value pairs (X,Y) often can be separated with the intensity criteria INT and ITO (tolerance).**

It must also be observed that in the INTLIM input field the lower limit for color evaluation may have to be corrected depending on the current intensity INT that is diffusely reflected to the color sensor.

**Please note: No color evaluation if: INT < INTLIM**

The number of colors to be checked must be entered in the MAXCOL-No. input field

**When suitable parameters for the respective color detection have been established by observing the signal characteristics, the current parameters must be written to the non-volatile EEPROM memory of the SI-COLO3-LWL-ACL color sensor by clicking on the SEND button.**

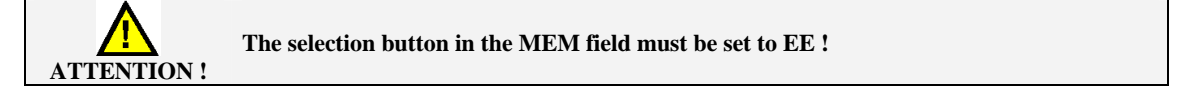

**When the parameters have been entered and the sensor has been adjusted with the help of the graphical representation provided by the COLOR3-ACL-Scope software, the PC is no longer required for the actual measuring task. The PC and the RS232 interface cable can then be disconnected from the SI-COLO3-LWL-ACL color sensor. The SI-COLO3-LWL-ACL color sensor then performs the measuring task in STAND-ALONE operation.**

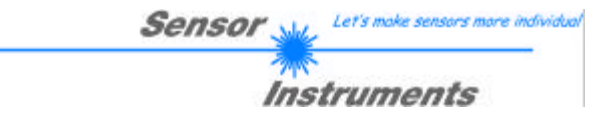

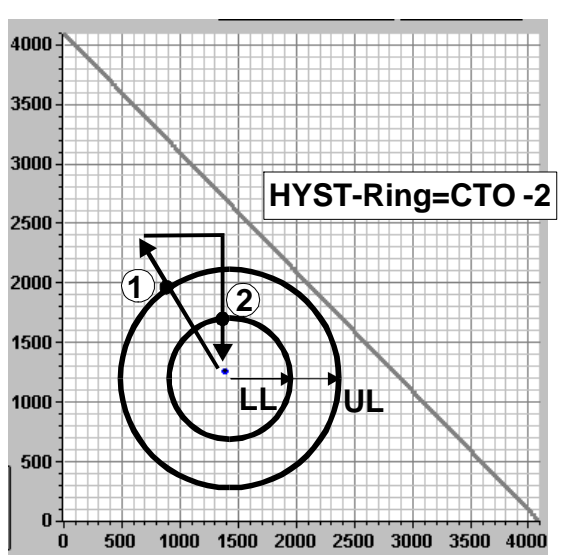

# **2.3 Position of the hysteresis ring in the color tolerance circle**

The tolerance circle (radius = CTO) lies symmetrically around the  $(X, Y)$  value pair of the respective teach-in color in the color triangle.

For avoiding unstable switching states at the digital outputs OUT0 – OUT3 the sensor defines internally a hysteresis ring around each teach-in color.

This internal hysteresis ring, which cannot be adjusted by the software user, is calculated by the following formula: HYST-RING=CTO-2.

A teach-in color is detected until the tolerance circle (radius=CTO) is exceeded at point (1). When this happens, the switching state at the digital outputs changes.

When the current measured value  $(X, Y)$  value pair) enters the tolerance circle again, the teach-in color is only detected again when the value drops below the HYST-RING at point (2).

**The hysteresis range is defined by the ring area between the outer tolerance circle (radius=CTO) and the inner circle (HYST-RING).**

**Please note: The inner circle (radius=HYST-RING) for the lower hysteresis threshold is not shown in the graphic output field.**

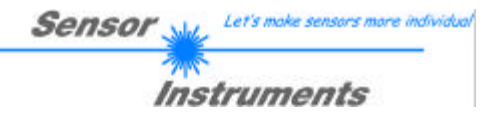

# **2.4 Contrast detection with SI-COLO3-LWL-ACL color sensor**

In addition to the color evaluation modes the SI-COLO3-LWL-ACL color sensor also features a contrast evaluation mode, in this mode the color sensor operates with a switching frequency of up to 28 kHz.

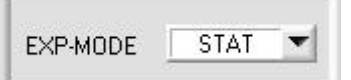

For contrast detection EXP-MODE must be set to static with EXP-MODE=STAT, i.e. the exposure time constantly keeps the value set by the operator with the EXP-TIME[µs] slide switch. The exposure time should be set such that the light intensity give off by the target approximately lies at the center of the dynamic range for the respective primary color.

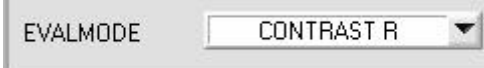

For activating contrast evaluation (e.g. for primary color RED) the corresponding evaluation mode must be selected first. For this purpose the operator should select the primary color for contrast detection that offers the most distinct differences between background and the color to be detected.

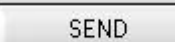

Then the new evaluation mode must be activated in the SI-COLO3-LWL-ACL control unit by clicking on the SEND button.

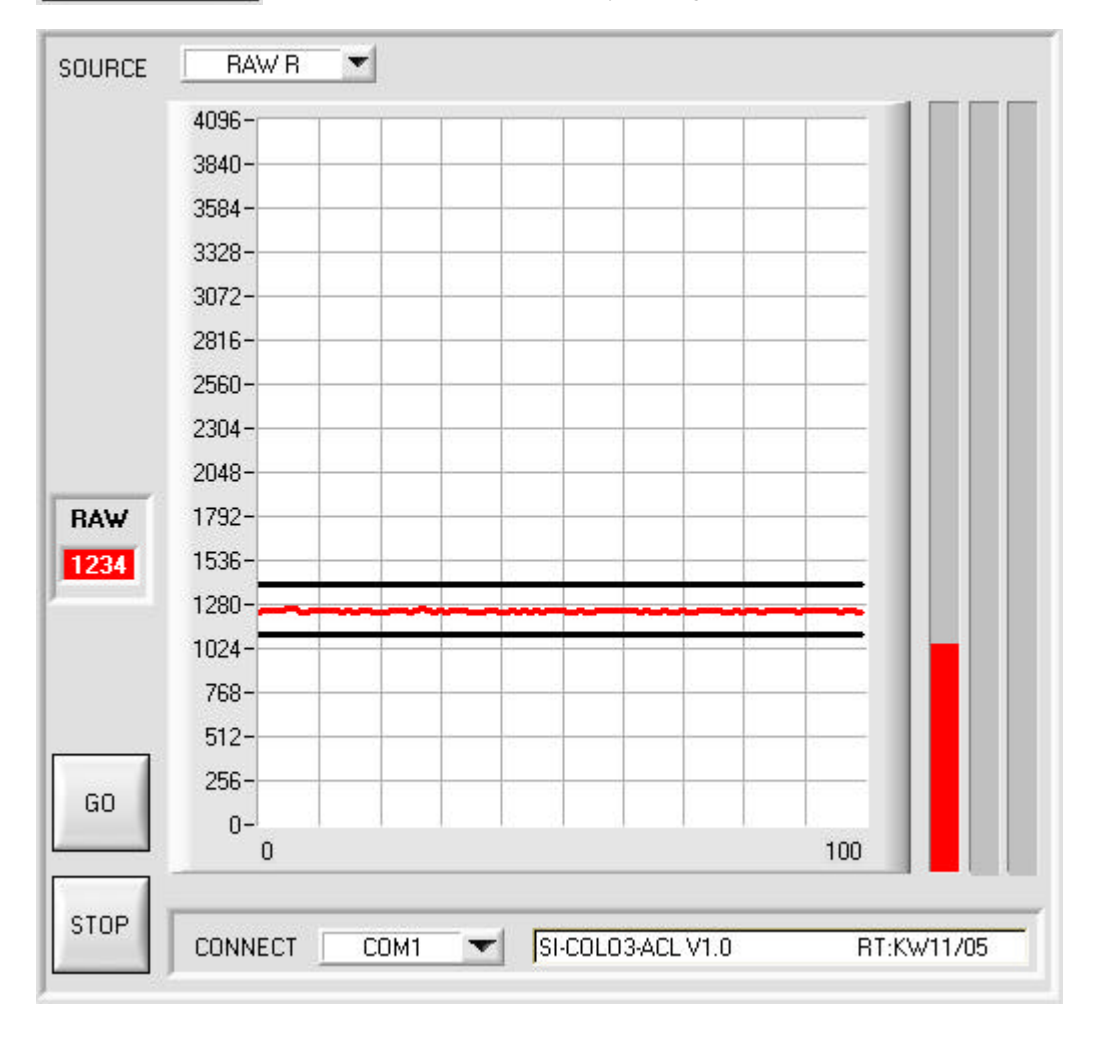

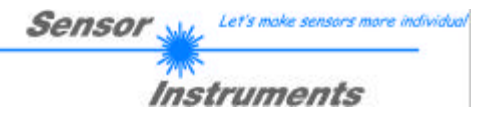

After a click on the GO button the raw data of the respective selected primary color (e.g. RED) can be observed in the graphic display window.

If, for example, a red print mark on a dark background should be detected, this print mark can first be slowly pulled through the color sensor's light spot. Due to the limited data transfer rate of the serial RS232 interface such movement should not be performed too fast.

It is important that there is a basic contrast difference between the respective background and the print mark to be detected.

The possible selection of tolerance limits (UL and LL) can be read off in the graphic display window  $(+)$ CONTRAST R/G/B).

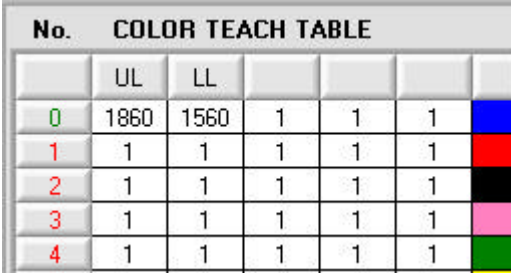

Next the setpoint value for the upper tolerance limit (UL=1860) and the lower tolerance limit (LL=1560) must be entered in the corresponding input fields. In contrast evaluation only row 0 of the COLOR TEACH TABLE is evaluated.

**Any existing entries in the following rows can be kept!**

**SEND** 

Finally the new evaluation parameters must be activated in the SI-COLO3-LWL-ACL color sensor by clicking on the SEND button.

## Evaluation:

The current intensity value is lower than LL (Lower Limit): OUT0 is on HIGH level (+24VDC) The current intensity value lies within the tolerance window (UL,LL): OUT1 is on HIGH level (+24VDC) The current intensity value is higher than UL (Upper Limit): OUT2 is on HIGH level (+24VDC)

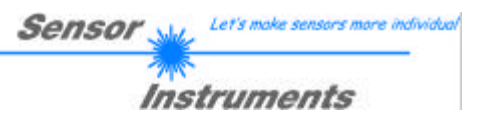

# **2.5 External triggering of the SI-COLO3-LWL-ACL color sensor**

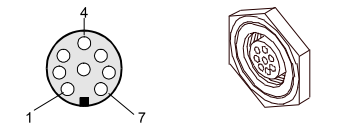

External triggering is performed through pin no. 3 (grn) at the 8-pin socket of the SI-COLO3/PLC connection.

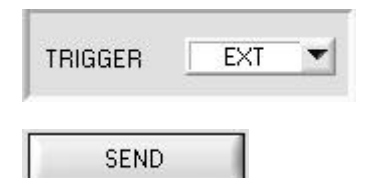

EXT: First the external trigger mode must be set at the color sensor. For this purpose option EXT must be selected in the TRIGGER selection field.

## **PLEASE NOTE:**

**The new setting is only activated at the SI-COLO3-LWL-ACL control unit after a click on the SEND button!**

The TRIGGER = EXT mode is only available for the two evaluation cases FIRST HIT and MINIMAL DIST.

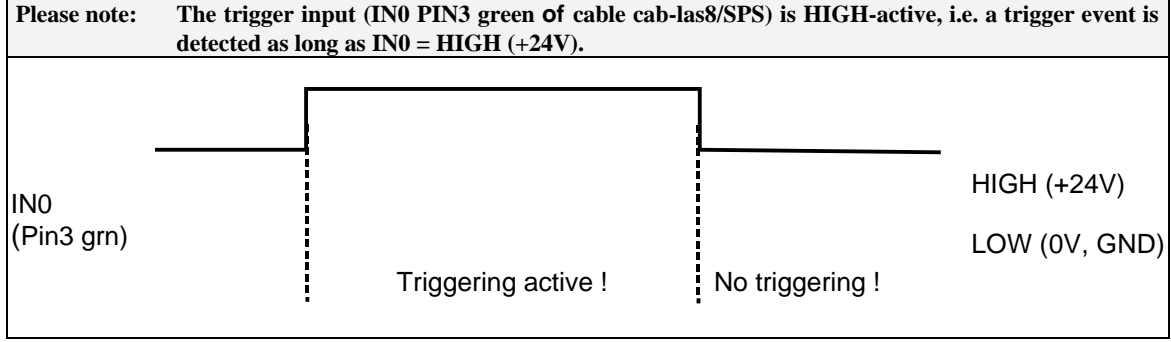

# **2.6. Function of the LEDs**

LED display (4 yellow LEDs):

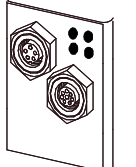

# **BINARY**

The color code is visualised by way of 4 yellow LEDs at the housing of the SI-COLO3-LWL-ACL color sensor. At the same time in the binary modus (OUT BINARY) the color code indicated on the LED display is output as 4-bit binary information at the digital outputs OUT0 to OUT4 of the 8-pin SI-COLO3/PLC socket.

The SI-COLO3-LWL-ACL color sensor is able to process a maximum of 15 colors (color code 0 .. 14) in accordance with the corresponding rows in the COLOR TEACH TABLE. An "error" respectively a "not detected color" is displayed by the lighting of all LED (OUT0 .. OUT3 digital outputs are set to HIGH-level).

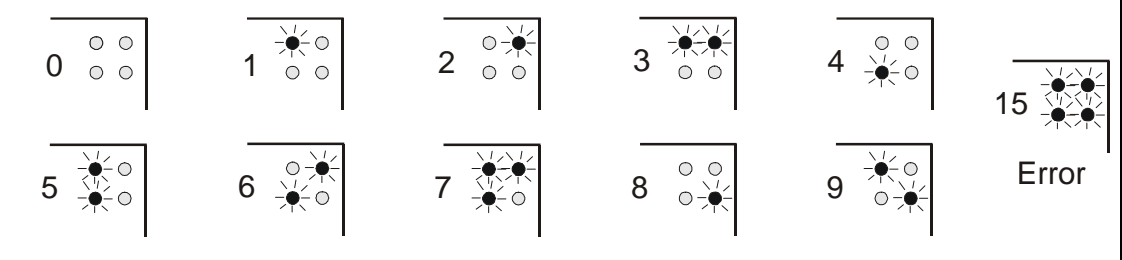

# **DIRECT**

In the DIRECT mode (OUT DIRECT HI or OUT DIRECT LO) the maximum numbers of colors to be teached is 4 (color no. 0, 1, 2, 3). If DIRECT HI is activated, the specially digital output is set to HI. If the current color does not correspond with any of the teach-in colors, color C-No = 0 is set, i.e. all digital outputs are set to LOW (no LED is lighting).

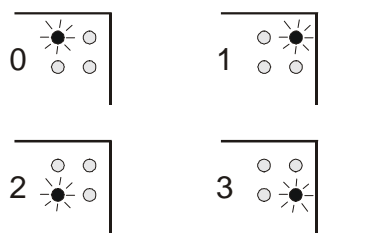

If DIRECT LO is activated, the specially digital output is set to LO, while the other 3 are set to HI. If the current color does not correspond with any of the teach-in colors, color  $C$ -No = 255 is set, i.e. all digital outputs are set to

**DIRECT HI**

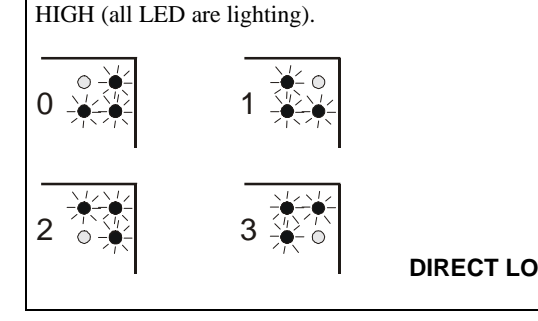

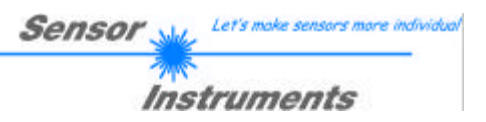

# **2.7 Connector assignment of the SI-COLO3-LWL-ACL color sensor**

**Connection of SI-COLO3-LWL-ACL to PC:**

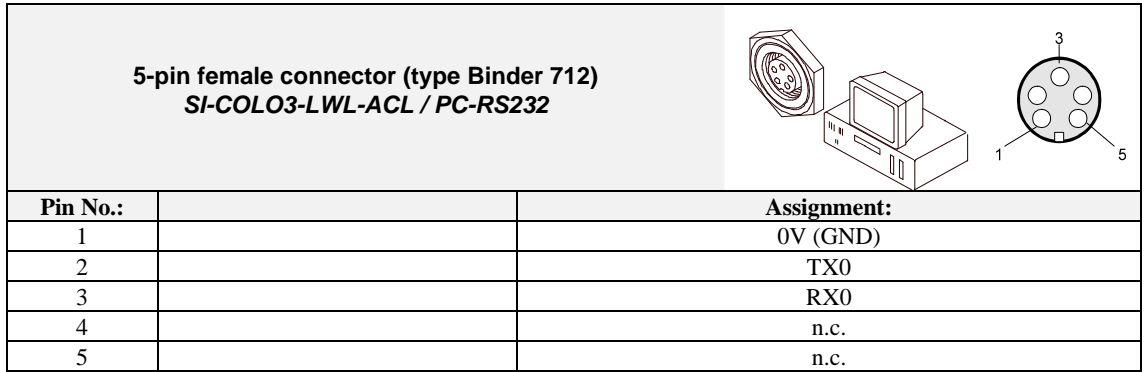

# **Connection of SI-COLO3-LWL-ACL to PLC:**

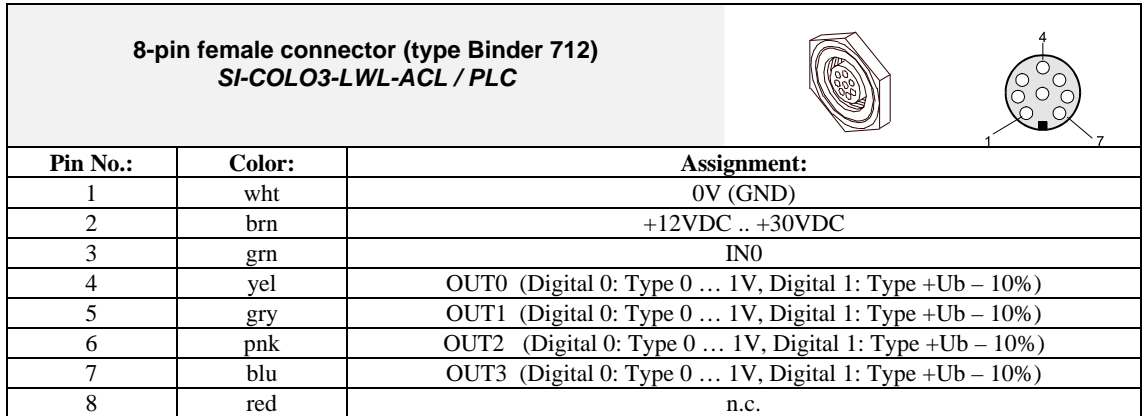

# **2.8 RS232 communication protocol**

## **RS232 communication protocol PC Û SI-COLO3-LWL-ACL Sensor (COLOR3-ACL-Scope V1.0)**

- Standard RS232 serial interface without hardware-handshake

- 3-wire: GND, TX0, RX0

- Speed: 19200 baud, 8 data-bits, no parity-bit, 1 stop-bit in binary mode, us (unsigned), MSB (most significant byte) first.

The control device (PC or PLC) has to send a data frame of 92 words to the SI-COLO3 hardware. All bytes must be transmitted in binary format (us, MSB). The meaning of the parameters is described in the software manual COLOR3-ACL-Scope.

Info: 1 word  $= 2$  bytes

Method:

The SI-COLO3 hardware is permanently reading (polling) the incoming byte at the RS232 connection. If the incoming word = 0x0055 (synch-word), then the 2. word (order-word) is read in, after this, 15 words (parameters) and 15 teach vectors (a 5 words) will be read.

After reading in the completely data frame, the SI-COLO3 hardware executes the order which is coded at the 2. word (order-word).

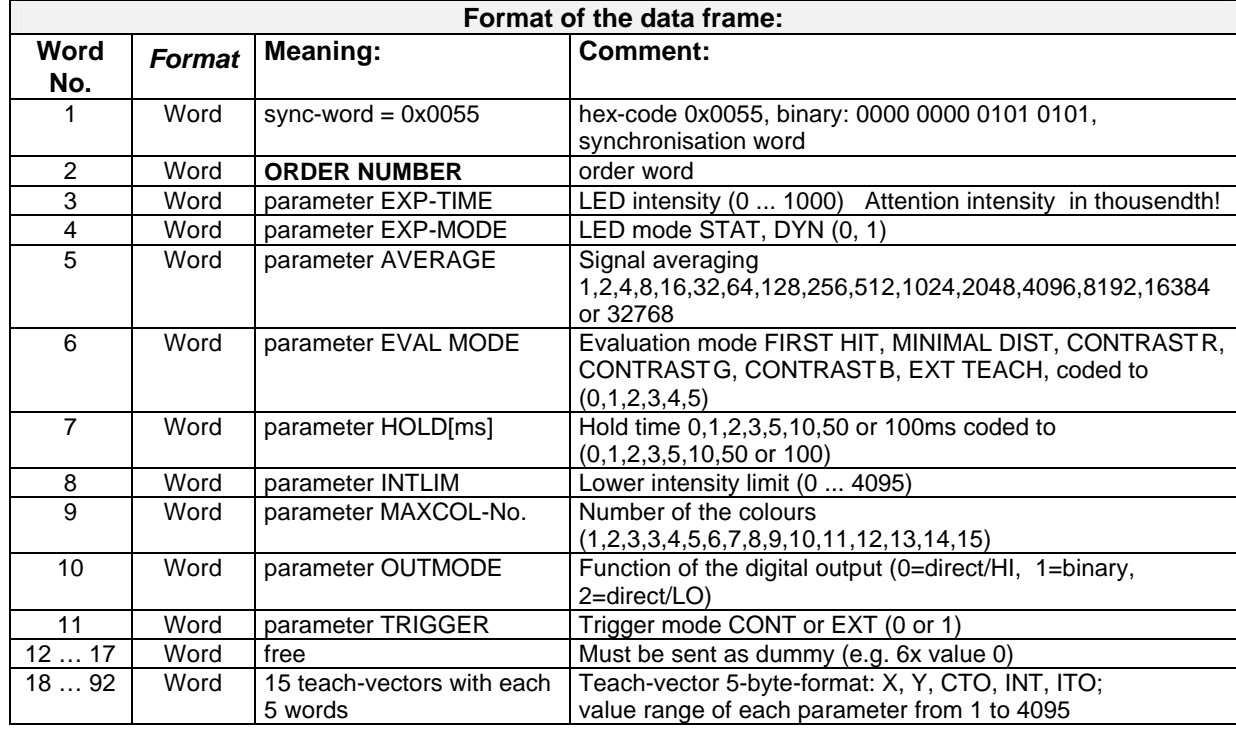

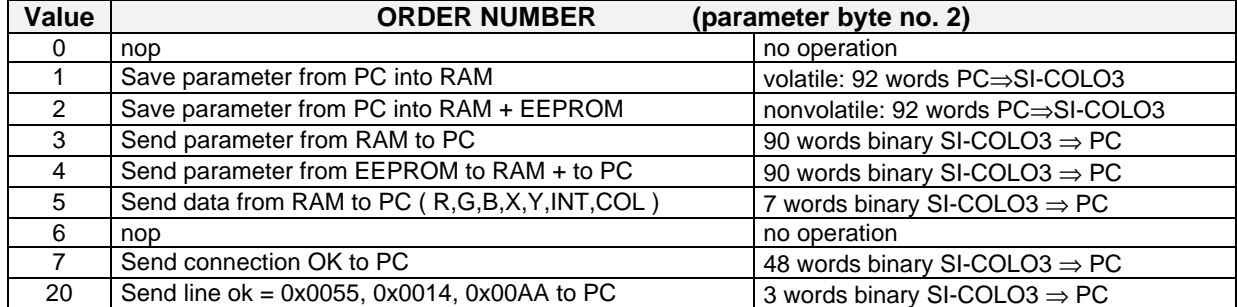

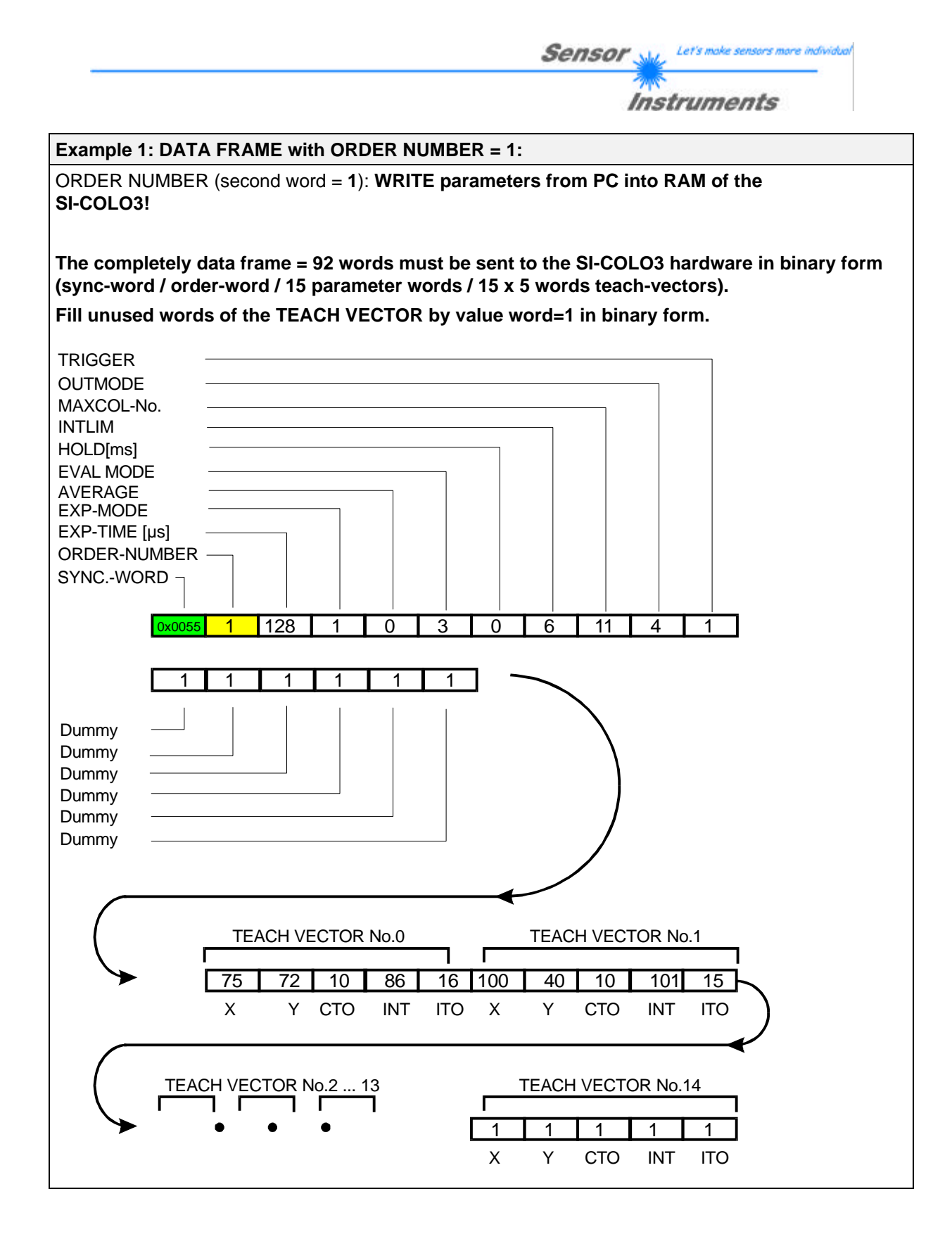

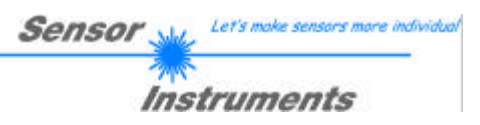

# **Example 2: DATA FRAME with ORDER NUMBER = 5:**

ORDER NUMBER (second word = **5**): **READ SI-COLO3 RAW DATA**

# **DATA FRAME PC → SI-COLO3 (92 WORDS)**

**Parameters and teach-vectors must be sent for a constant parameter frame as dummies. At order word 5 they do not affect the RAM or EEPROM.**

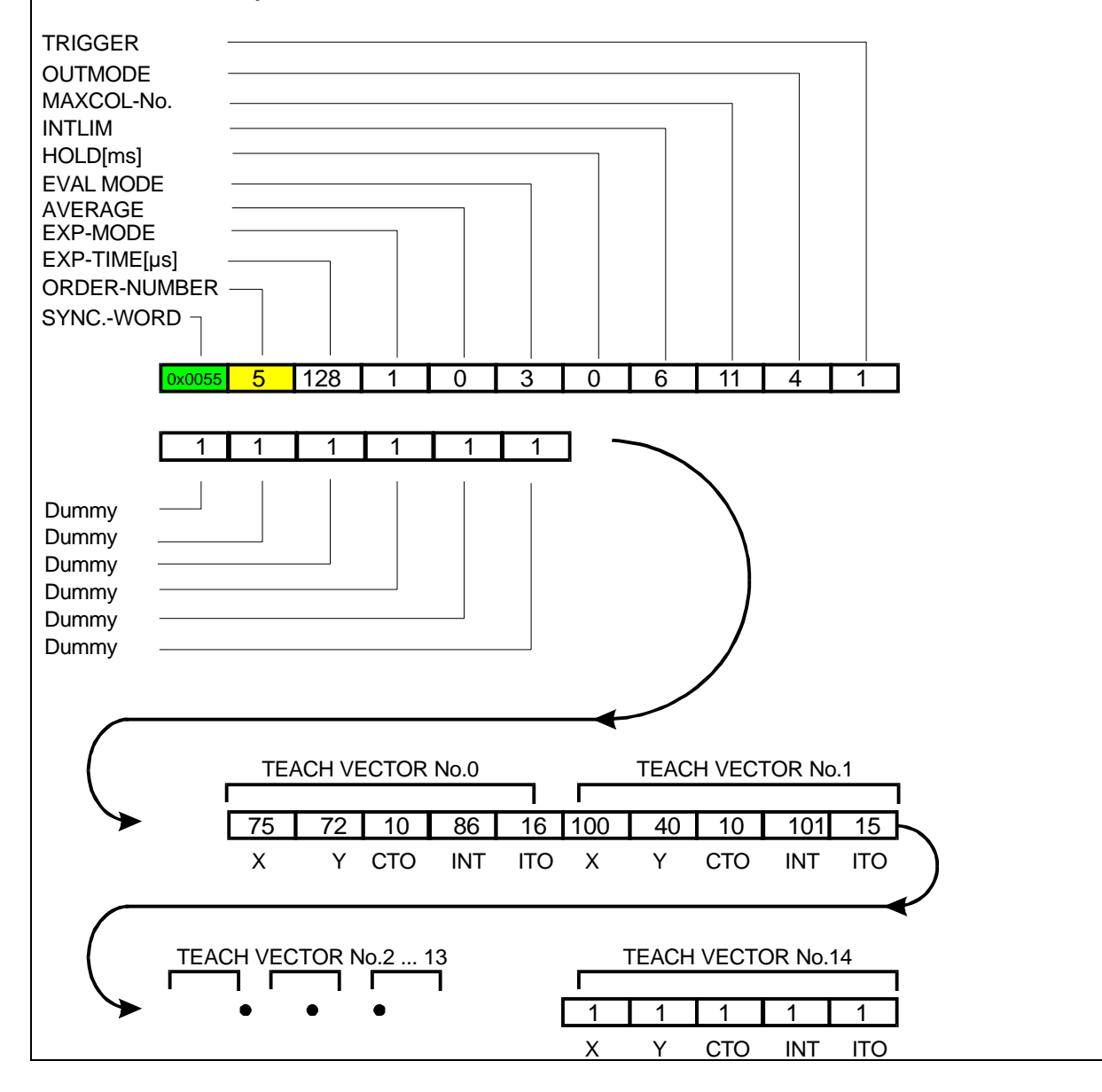

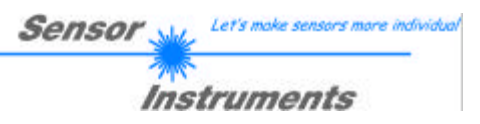

# **Example 3: DATA FRAME with ORDER NUMBER = 3:**

ORDER NUMBER (second word = **3**): **READ parameters out of SI-COLO3 RAM memory!** The completely DATA FRAME which is responded by the SI-COLO3 hardware **is 90 words** long:

# **DATA FRAME PC** ‡ **SI-COLO3 (92 WORDS)**

**The same frame as example 2 must be sent to the SI-COLO3 hardware except of the order word that must be 3.**

# **DATA FRAME SI-COLO3** ‡ **PC (90 WORDS)**

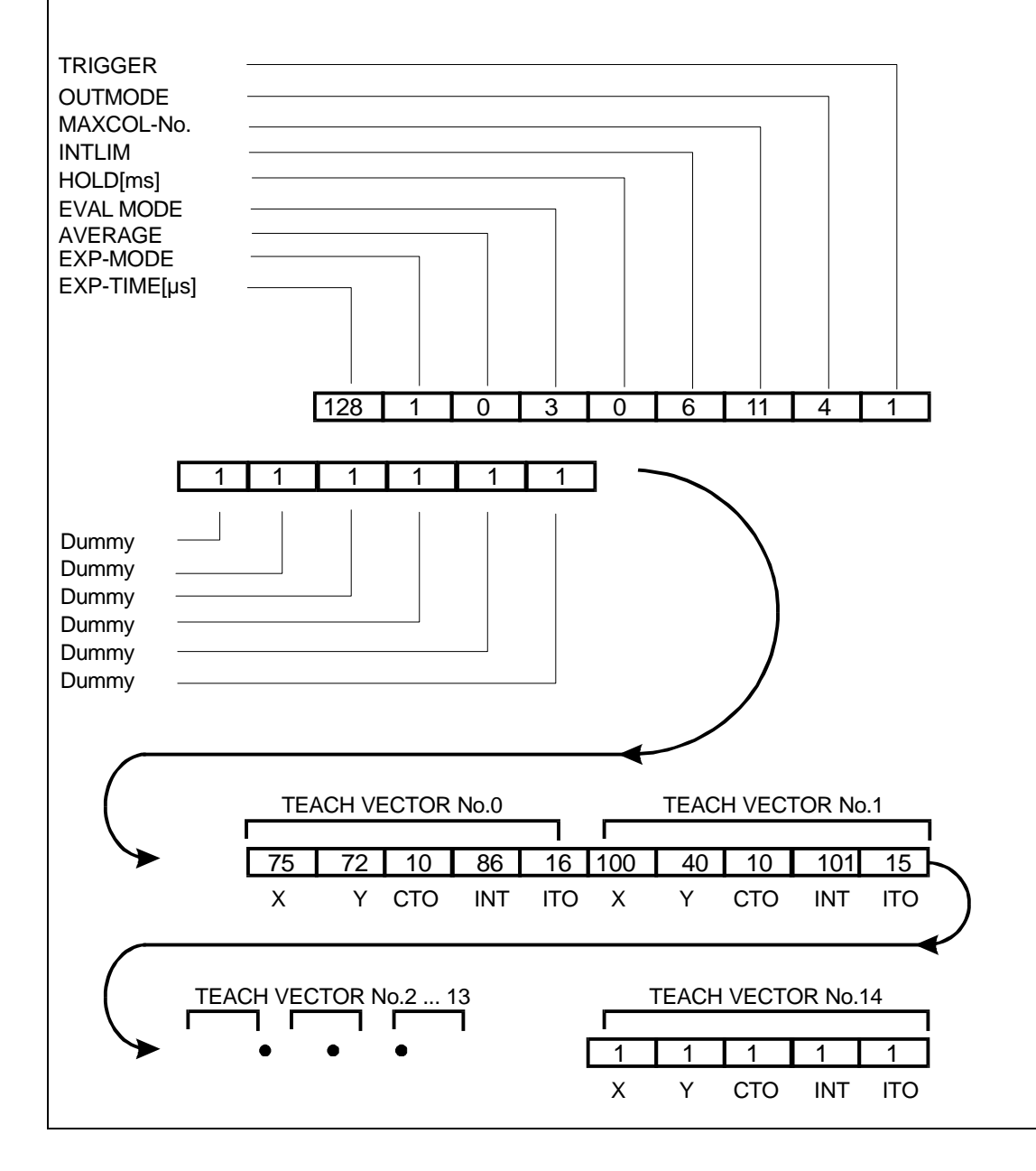